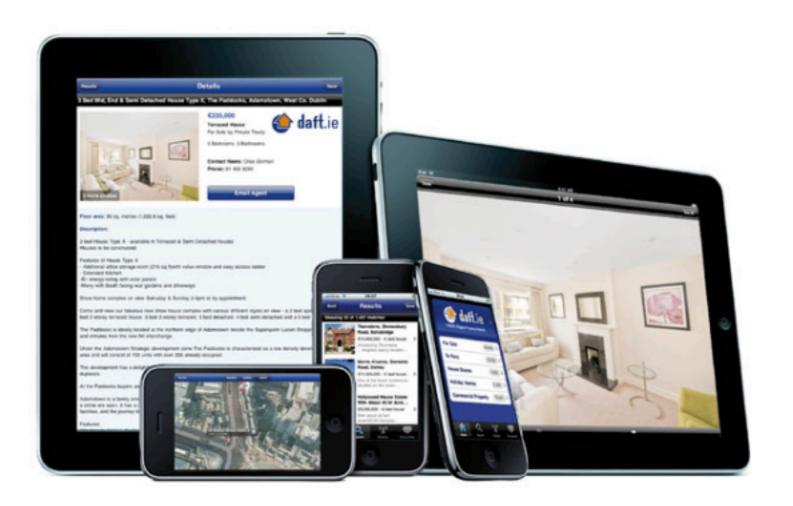

## Free iPhone and iPad Classes at 1:00 p.m.

Thursday, October 13, Monday, October 24 and Thursday, October 27, 2016

Tom Miller continues to present timely topics for new and experienced users of the Apple iPhone and iPad devices at the Mockingbird Branch of Abilene Public Library 1326 No. Mockingbird Ln.

### tommillermachelp.com

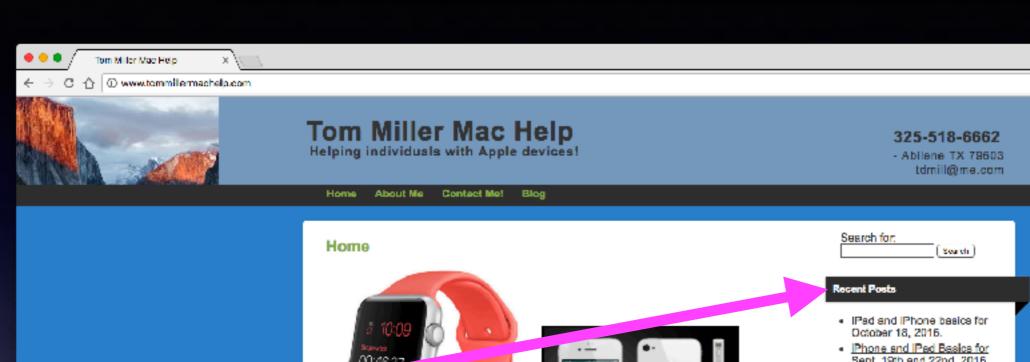

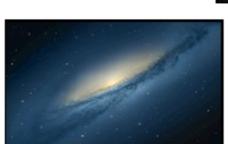

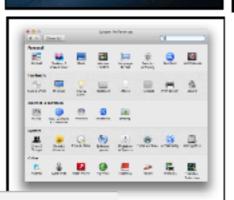

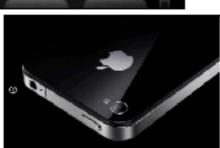

- Sept. 19th and 22nd, 2016
- iPhone and iPad Basics for October 13, 2016
- Msc Computer Basics for Sept. 15, 2015
- iPhone and iPad Basics for Winters Public Library on Sept. 13, 2016

#### Archives

- October 2016
- September 2016
- August 2016
- May 2016
- April 2016
- March 2016
- February 2016
- January 2016
- October 2015
- September 2015
- June 2015
- May 2015
- April 2015
- March 2015
- February 2015
- January 2015
- November 2014
- October 2014
- September 2014
- August 2014

## Contact Info.

eMail is the best way to reach me!

Call me
anytime as long
as you do not
begin with, "I
know this is a dumb
question..."

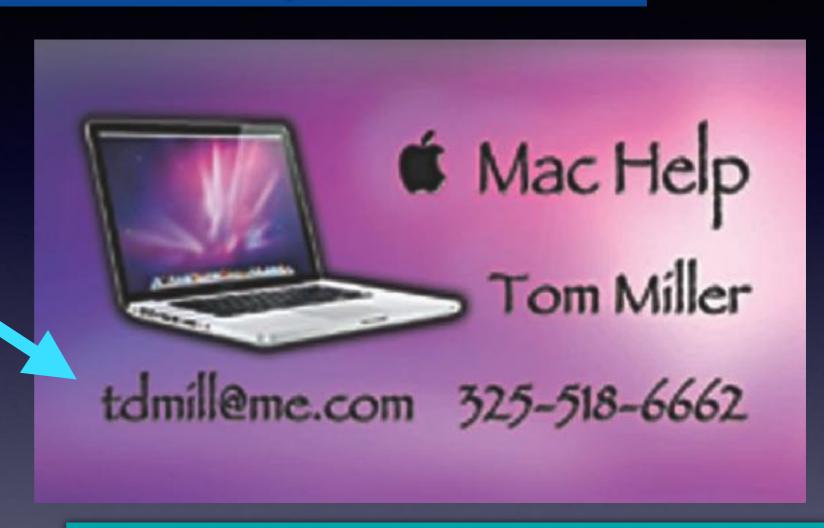

There are no stupid [or dumb] questions! We learn by "asking!"

Serious problems with passwords and accts. Or how to use your device...

## Siri On IOS 10

Hold the Home Button until you see the line at the bottom.

Wait until she is ready to help you.

Then begin speaking!

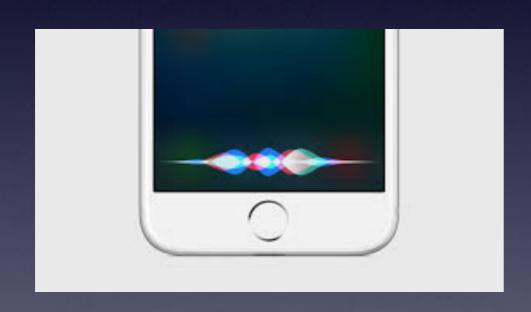

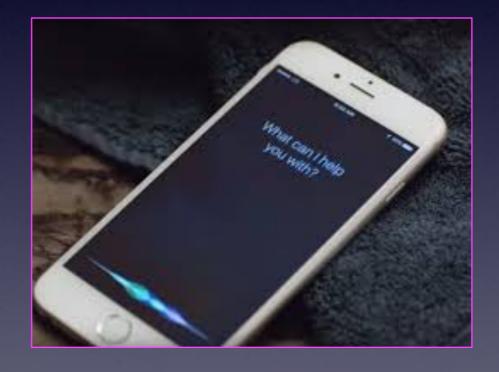

## Double Tap A Message

Six quick responses!

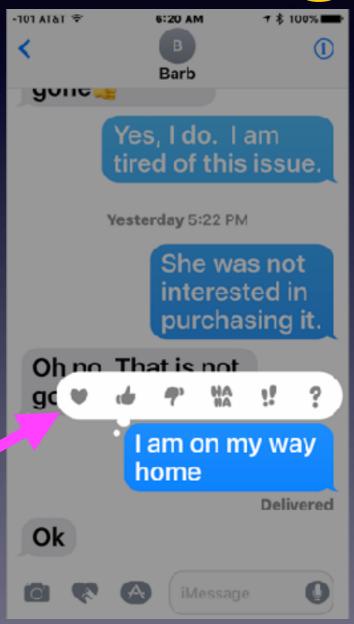

What happens when I delete a contact?

# Contacts On My iPhone & iPad and iCloud!

What is done on one device is done on all devices!

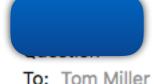

☐ Inbox - iCloud October 22, 2016 at 10:44 AM

Next Thursday I-phone meeting, please discuss what happens to devices connected to iCloud when you delete contacts on one device.

Thank you,

## Siri Will Send \$

### You will need an app for that!

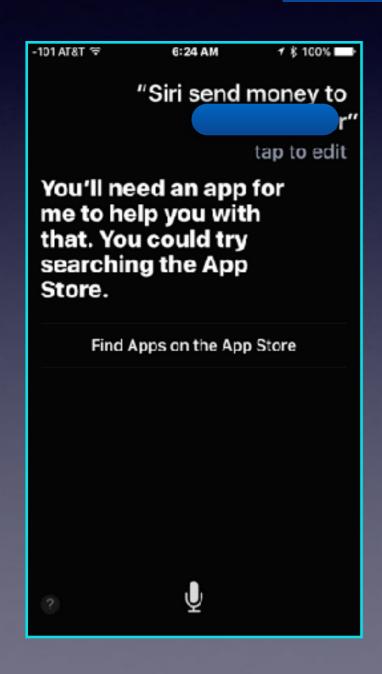

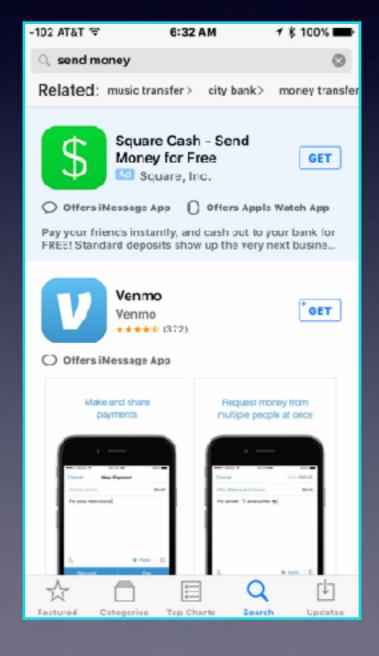

How many tasks will the iPhone & iPad do for us?

## Why You Can't Rotate!

You may want to see an larger image. Text can be more readable in landscape mode.

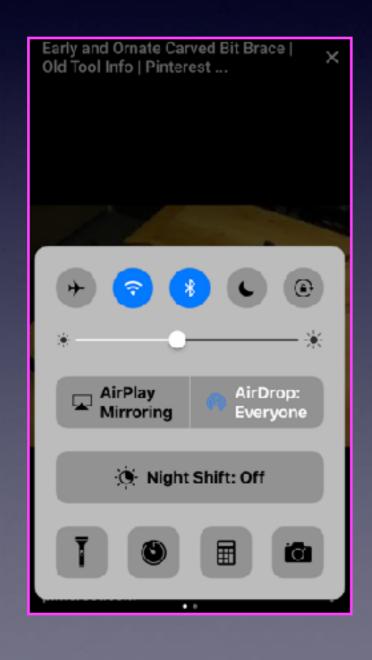

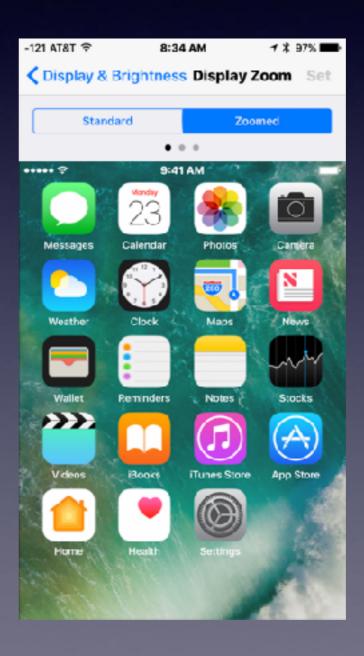

## Landscape Mode

With images...

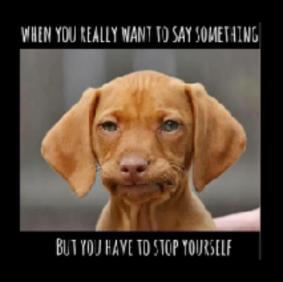

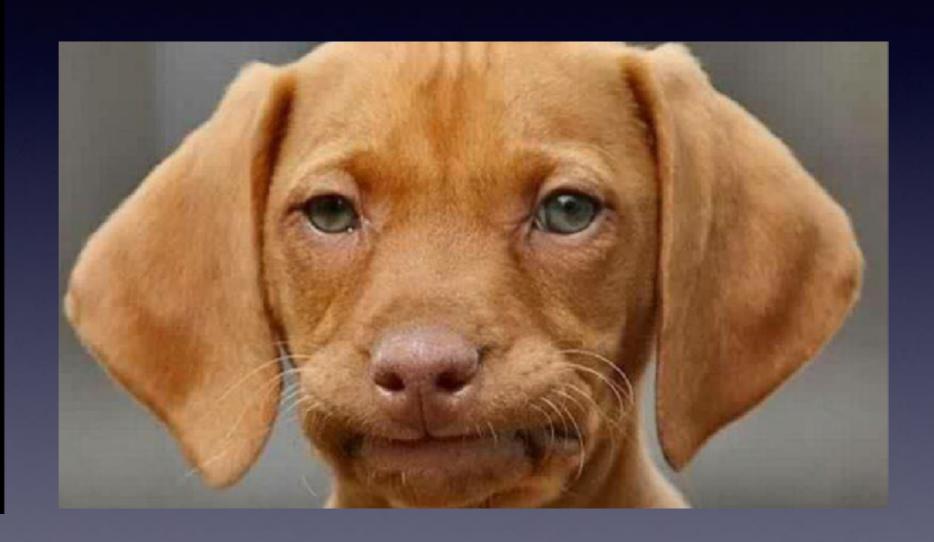

### Text In Landscape Mode

### With text...

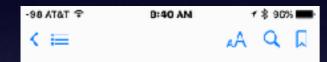

#### Preface

2000

Sixty years ago today the guns that thundered round Fort Sumter began the third and greatest modern civil war fought by English-speaking people. This war was quite as full of politics as were the other two—the War of the American Revolution and that of Puritan and Cavalier. But, though the present Chronicle never ignores the vital correlations between statesmen and commanders, it is a book of warriors, through and through.

I gratefully acknowledge the indispensable assistance of Colonel G. J. Piebeger, a West Point expert, and of Dr. Allen Johnson, chief editor of the series and Professor of American History at Yale.

> WILLIAM WOOD,

Late Colonel commancing 8th Royal Rifles,

5 01 6 20

1 page left

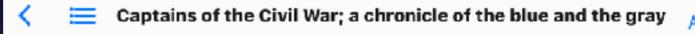

#### Preface

 $\infty$ 

Sixty years ago today the guns that thundered round Fort Sumter began the third and greatest modern civil war fought by English-speaking people. This war was quite as full of politics as were the other two—the War of the American Revolution and that of Puritan and Cavalier. But, though the present Chronicle never ignores the vital correlations between statesmen and commanders, it is a book of warriors, through and through.

I gratefully acknowledge the indispensable assistance of Colonel G. J. Fiebeger,

7 of 687

1 page left in this chapter

### Landscape Mode With Movies

With YouTube or Netflix...

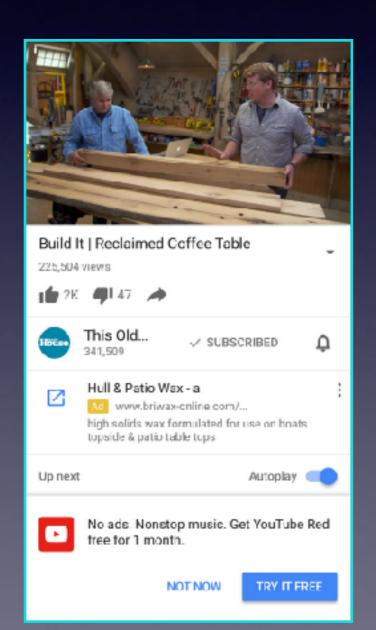

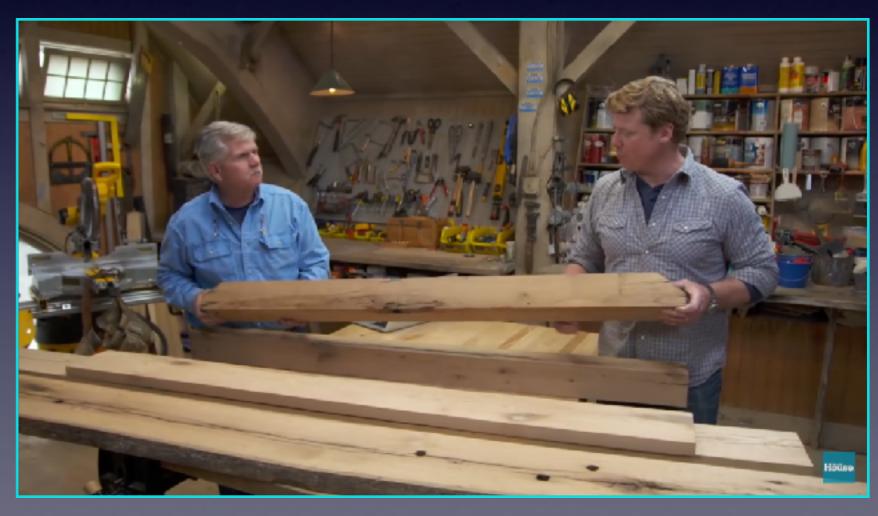

## iCloud & My Photos!

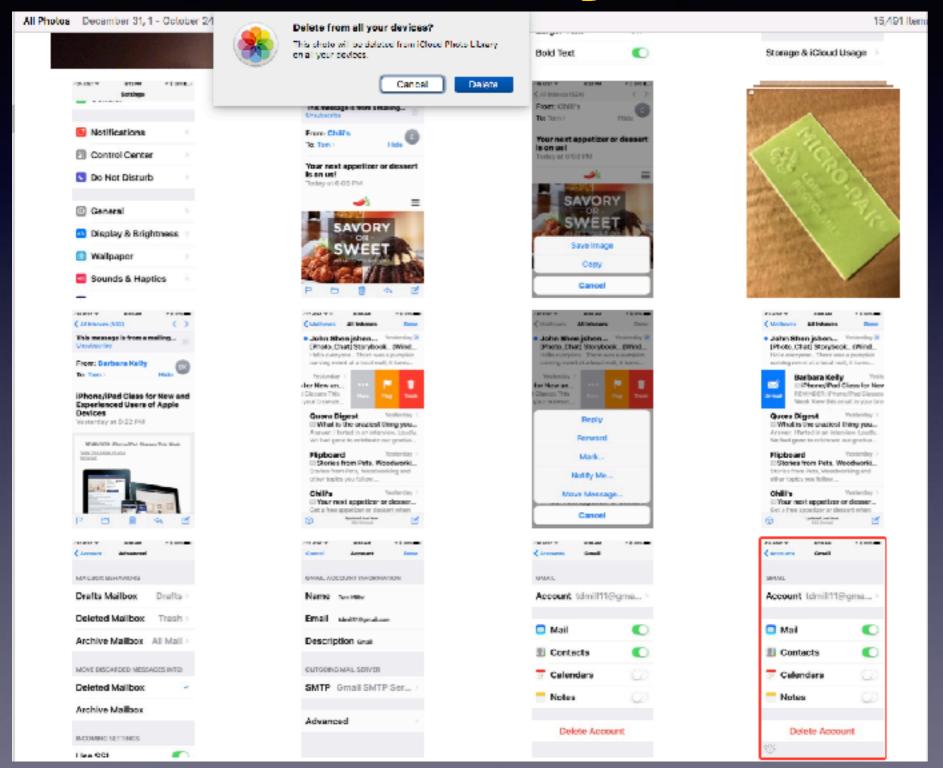

## Why Have I Received This Message?

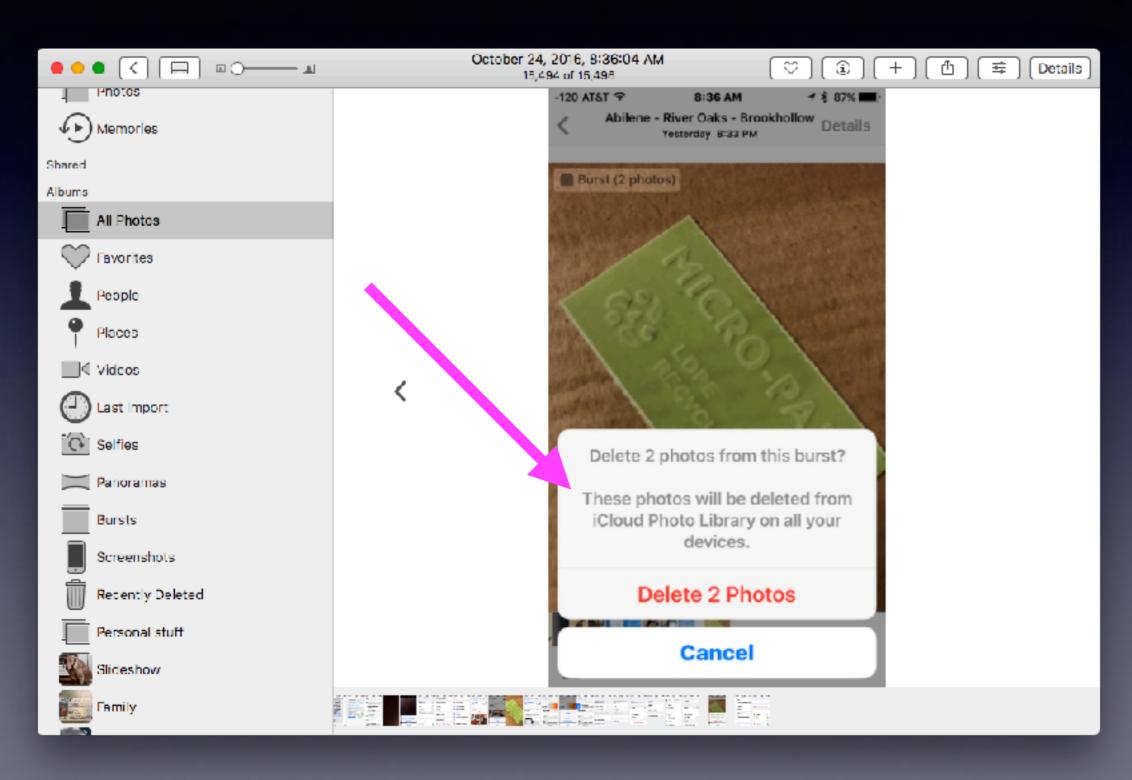

## iCloud Setting

What you do on one device is shared among all devices!

"Shared" means "carried across" to your other devices!

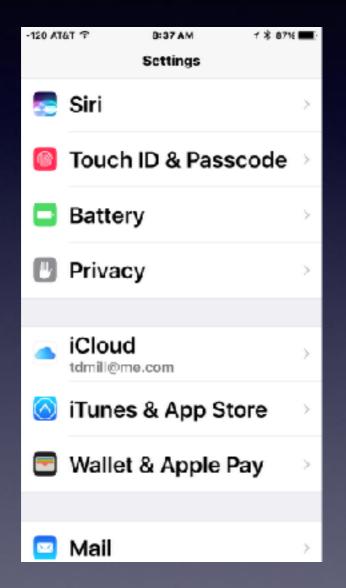

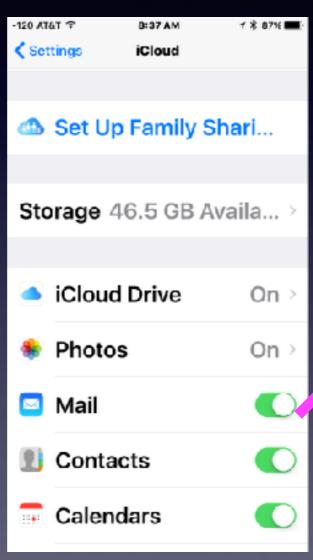

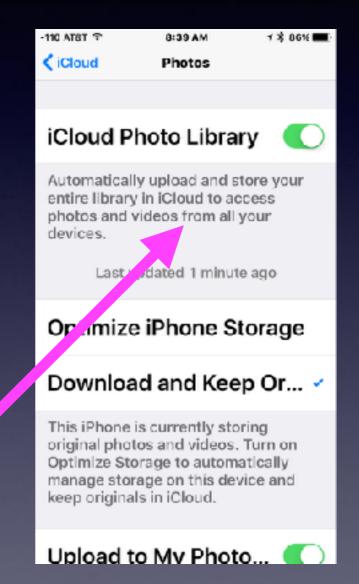

## iCloud.com

Receives your data
Stores your data
Backs up your data
Shares your data among all your devices

All devices that are logged into your Apple ID!

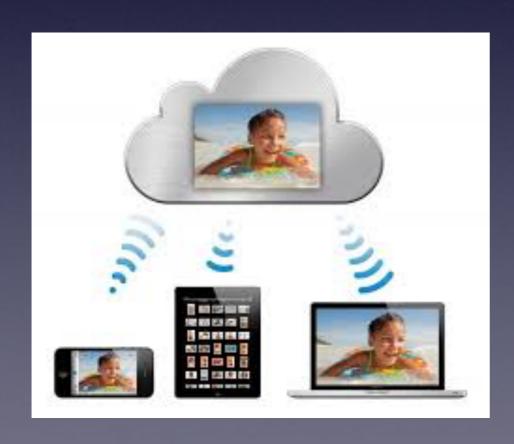

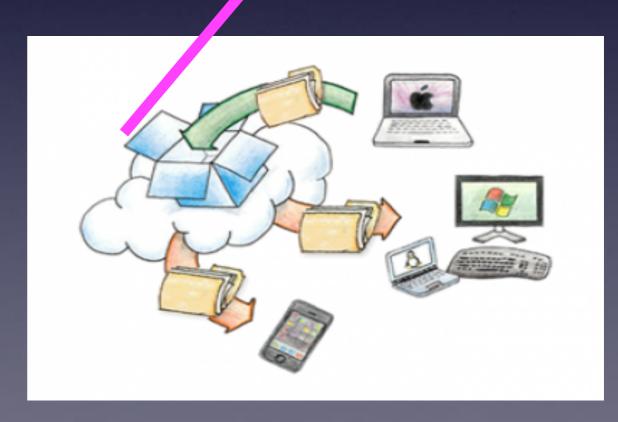

### iCloud.com Contains My Backup!

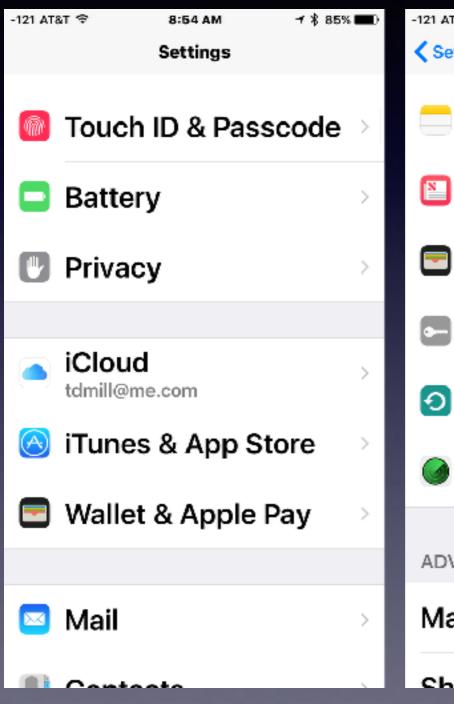

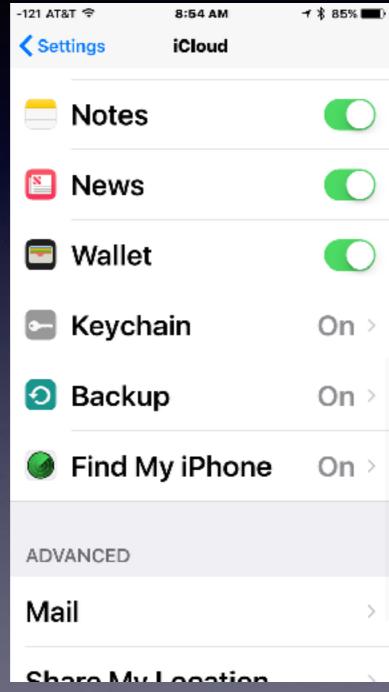

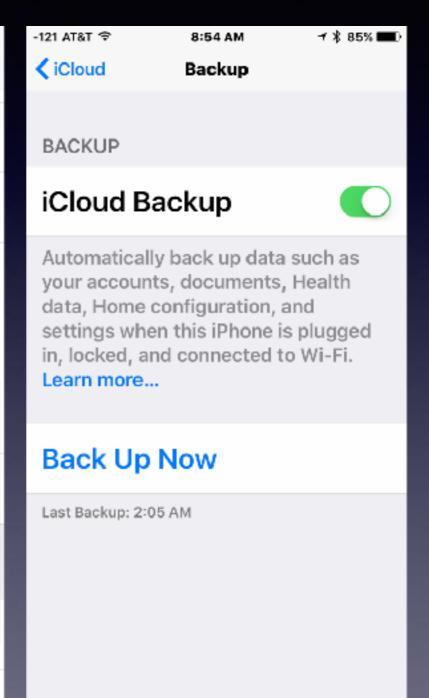

### Go to iCloud.com and sign in!

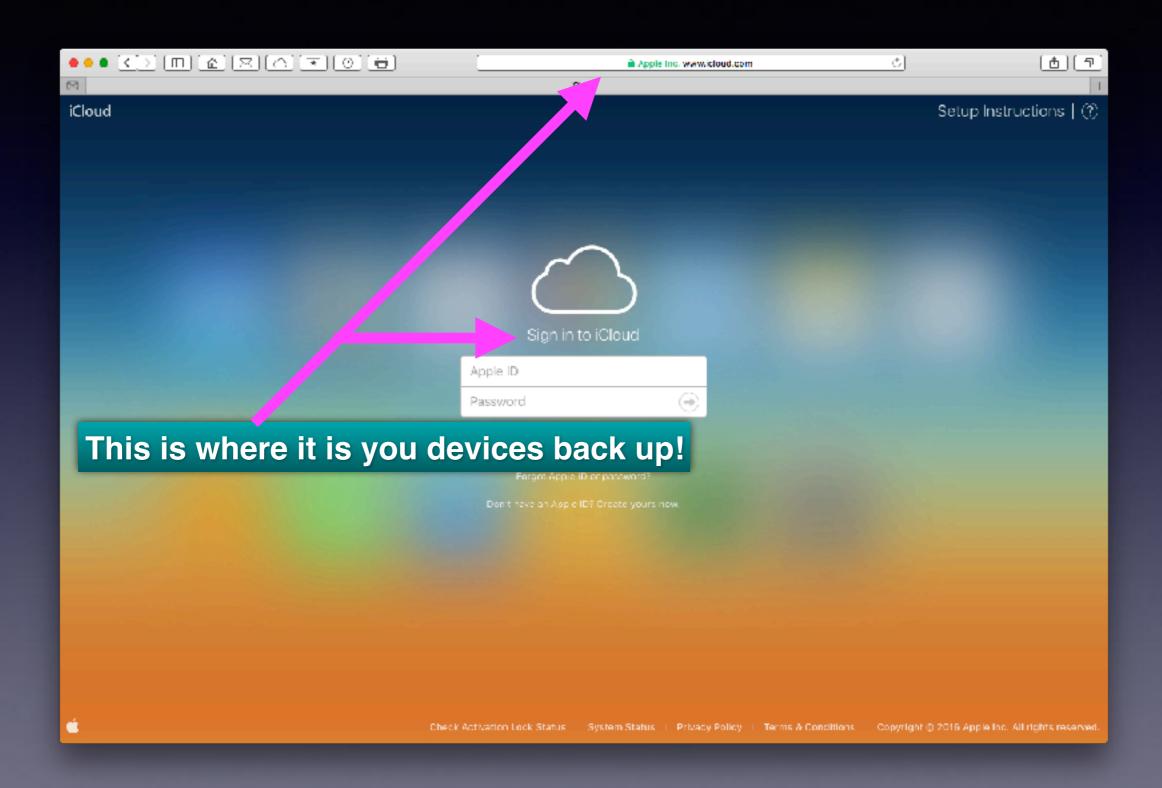

### **Two-Factor Authentication**

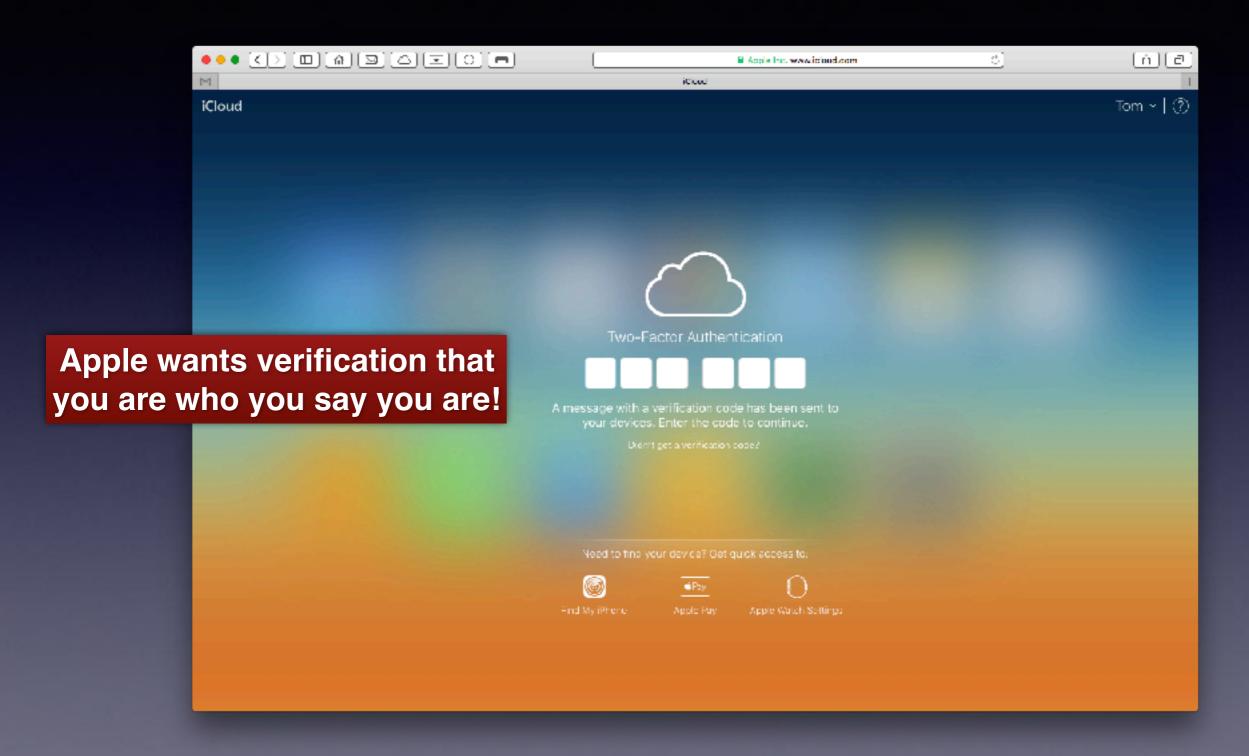

# What You Backed Up Is Available On Any Internet Connected Computer With Your Apple ID and Password!

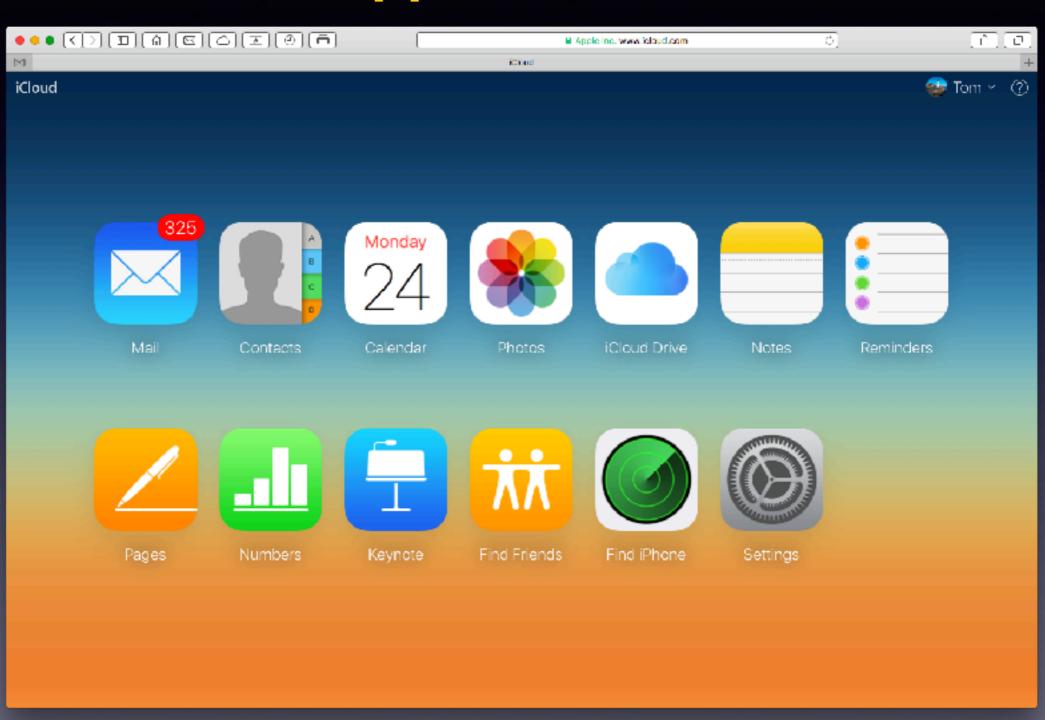

### iCloud.com Limitations

- If your forget your password!
- Backs up only Mac Mail
- Won't back up Messages
- You may be limited by the amount of storage you have.
- Your music library is not backed up in iCloud

### Siri Is A Digital Assistant!

There are two ways you can use "Speech" with your iPad and iPhone and computer.

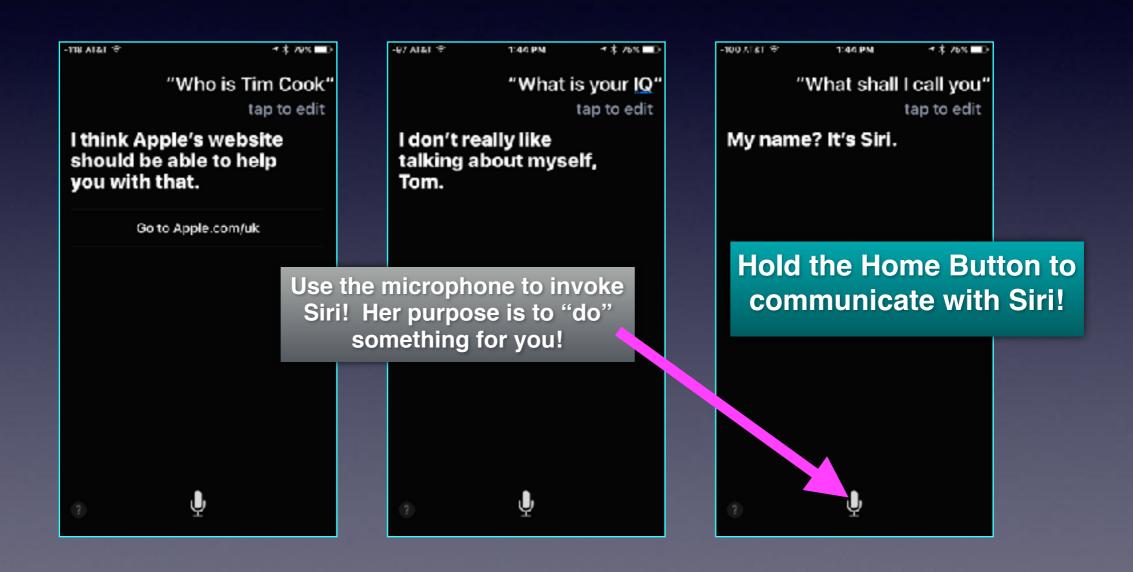

# Siri Understands Words In Their Context!

Who is my wife?

Where is the closest hospital?

Who are your friends?

How old am I?

What is the fastest way home?

How may Roberts in my contact list?

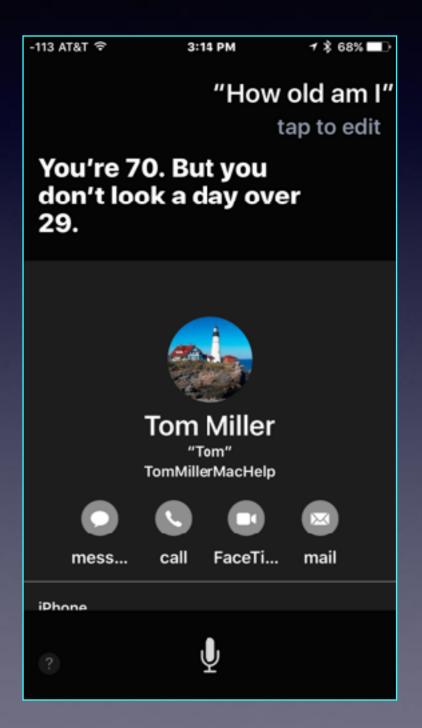

## Use The Microphone to Dictate Something!

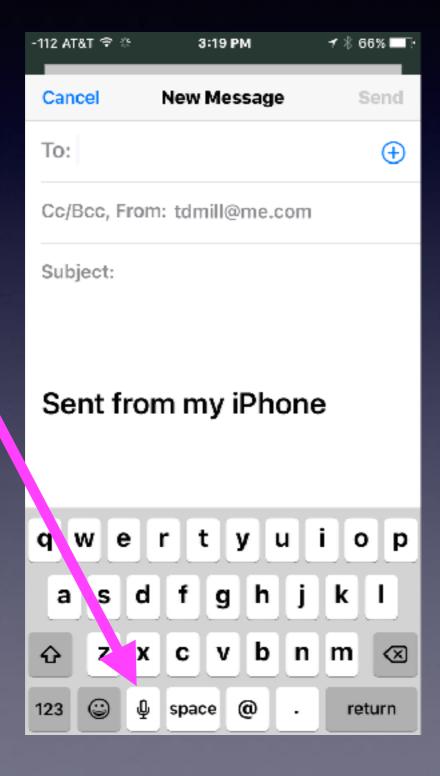

Any time you see the microphone you can dictate!

In Addition, certain installed apps may request access to the microphone!

# Apps Can Request Access To The Microphone!

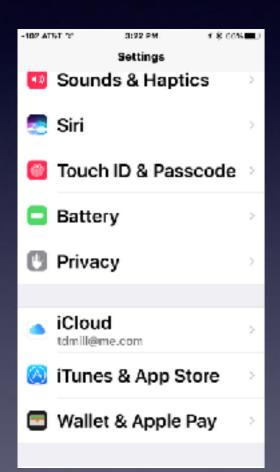

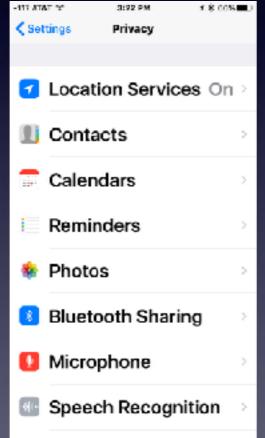

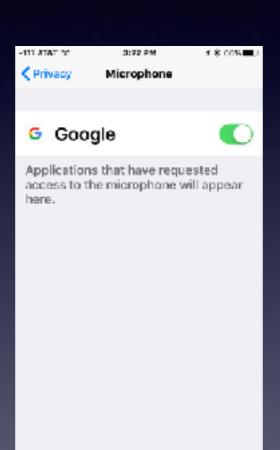

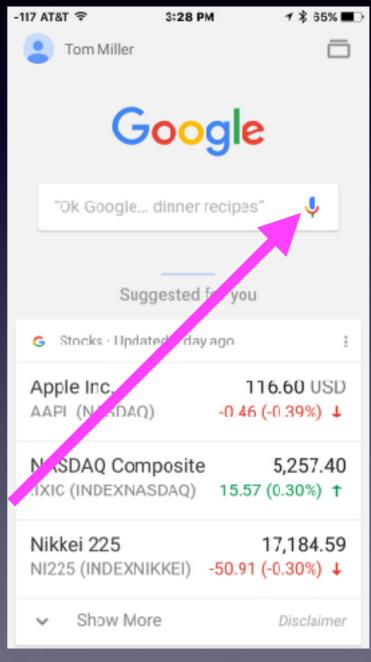

How Many Things Siri Could Not Understand Correctly!

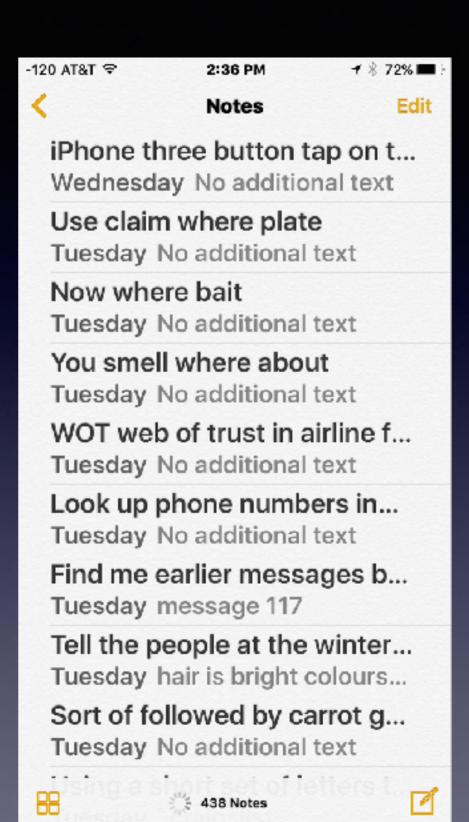

## How Dumb is Siri?

& Uncooperative!

Siri can't do that?

"Remind me to (something)"
"I'm sorry I can't do that."

"Set an alarm for (time)"
"I'm sorry I can't do that."

"Play my music"
"I'm sorry I can't do that."

She may need resetting?

iPhone 7 and Reset by using Sleep/Wake & Volume down

iPhone 6s and earlier
Reset by using Sleep/Wake & Home Button

# Reboot To Repair Problems!

Use the Sleep/Wake and the Volume Down button!

Not the Sleep/Wake & Home Button until you see the € logo!

Used to take a photo of the current display!

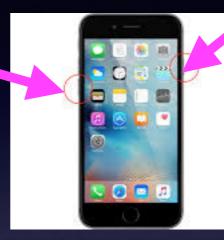

Let off the two buttons when you see the Logo.

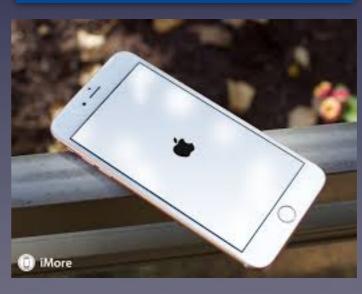

## "I Didn't Get it!"

- 1. It could be the speaker; diction and syntax! or
- 2. Poor presentation; content and coherence!

Language is difficult and is impacted by so many things. "She was a person born late in life!"

If you don't understand this message...

### Seven things you can do:

- 1. Review the slides.
- 2. Call, text or email me.
- 3. Do a search on your own. Ask Safari or Google
- 4. Go to YouTube and search
- 5. Use the Tips app
- 6. Download free Tips Apps.
- 7. Chalk it up to "I will never learn how to use this!"

## iPhone & iPad Tips

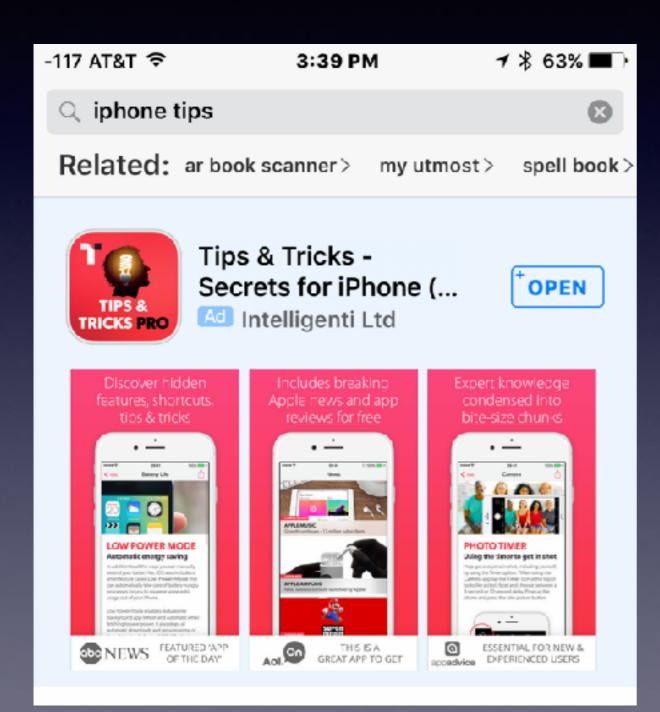

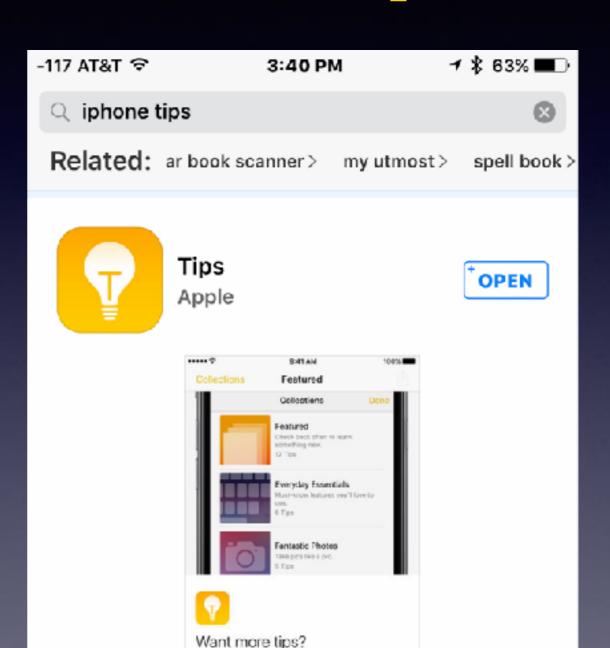

Check back later for new tips. Or tap Collections

to browse some of our favorities.

# See The [iPhone] Box Before Purchasing!

Apple makes two versions of its iPhone!

Qualcomm Modem and Intel Modem.

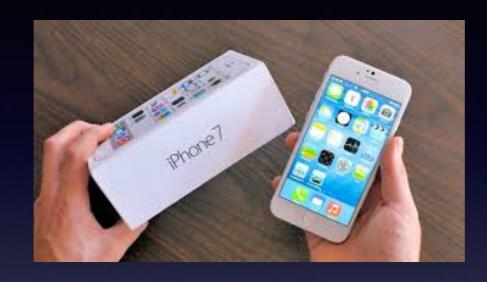

By checking the model number on the back of the iPhone 7, you will be able to tell:

- Model A1660 and Model A1661 means they have a Qualcomm modem.
- Model A1778 and Model A1784 are equipped with an Intel modem.

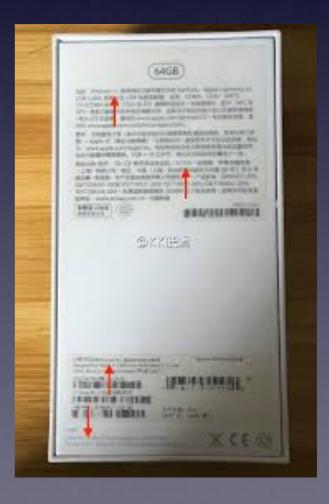

# If Your Are Purchasing A New iPhone: Buy One That Is Not Tied To Anyone Carrier!

It is called an "Unlocked" iPhone!

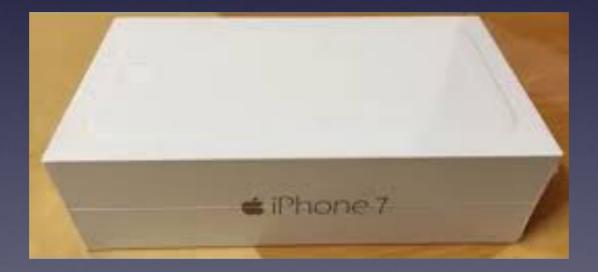

### 3D Touch On 6s And Newer

Not all apps have 3D Touch...But you must press into the screen!

### **Quick options!**

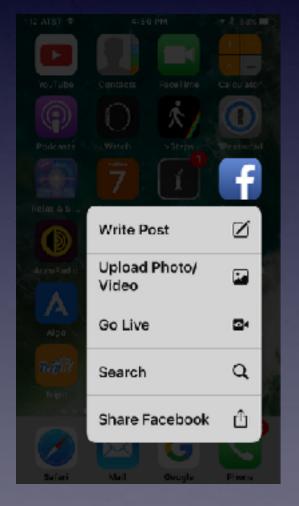

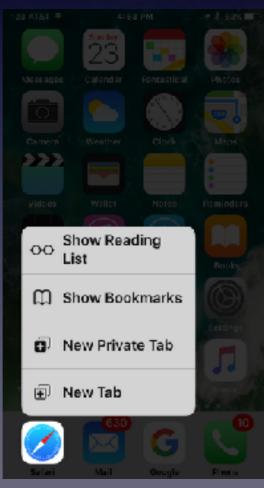

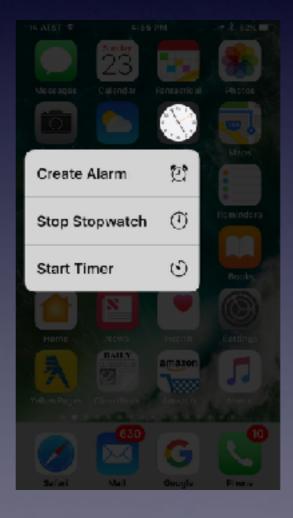

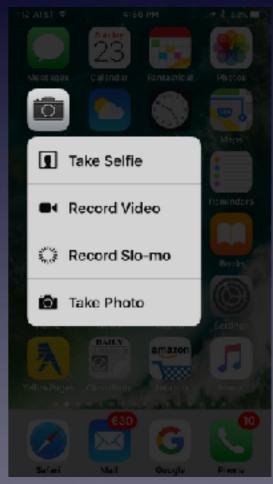

### Flashlight Has 3 Levels of Brightness

3D Touch accesses 3 levels of brightness!

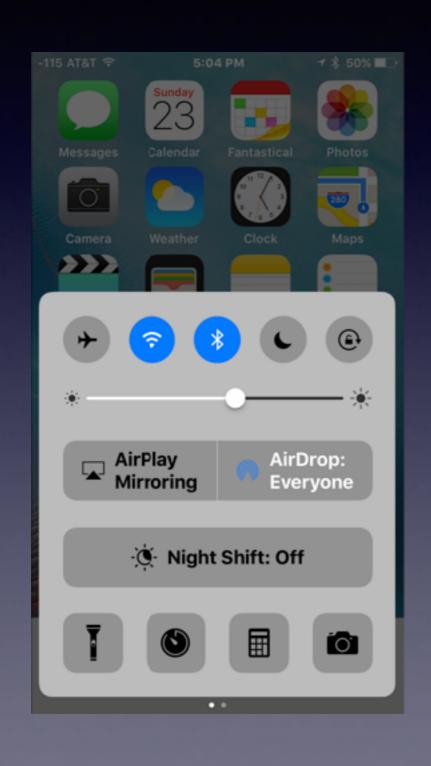

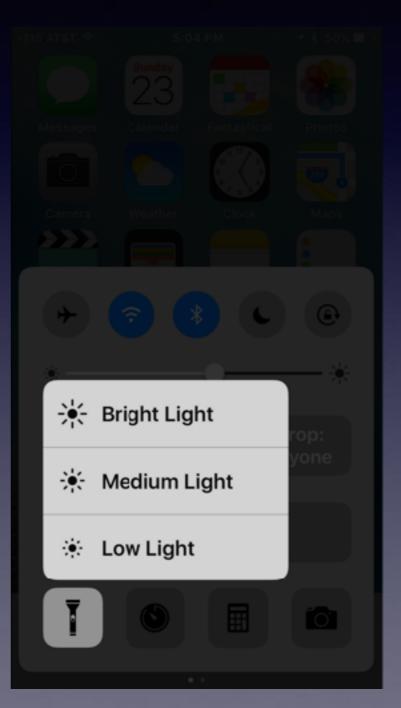

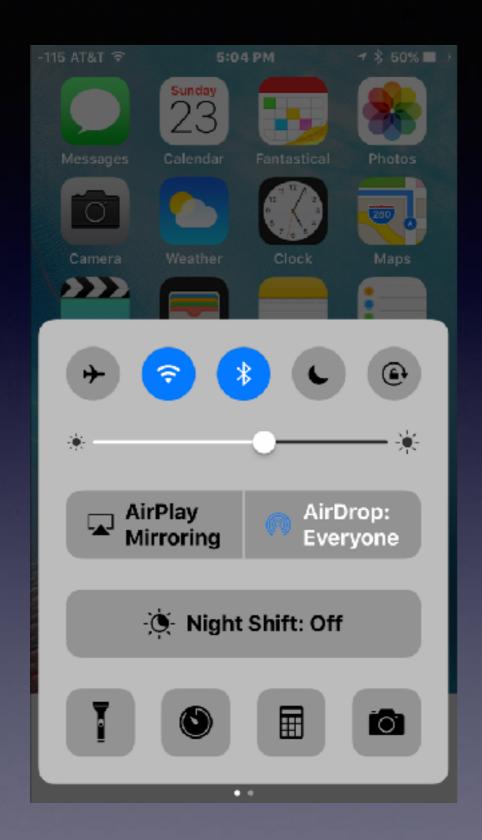

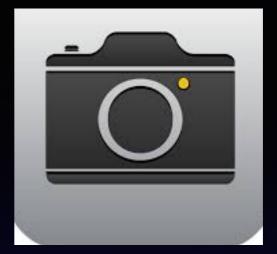

### **Opening** the Camera App will turn off the **Flashlight**

## Flash Alerts

Add another level of alert by making the flashlight signal you!

You will need to turn iPhone off and then back on!

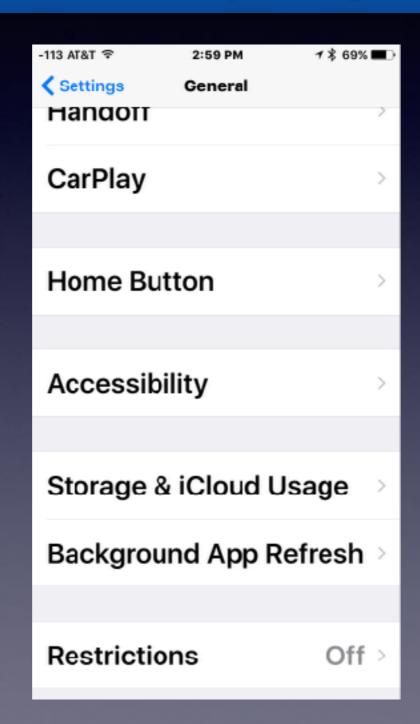

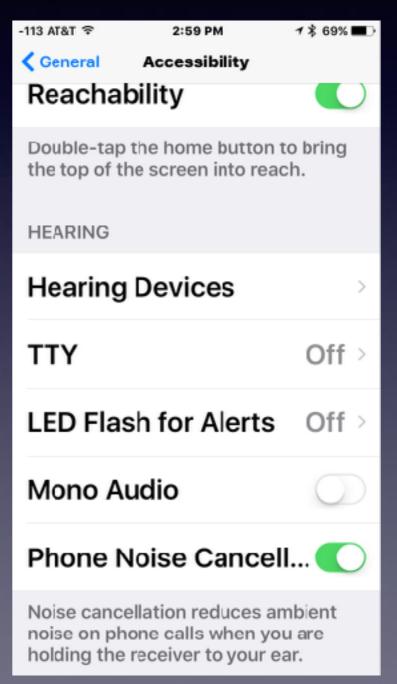

### Making The iPhone Battery Last 2 Days

### One single setting did it for me!

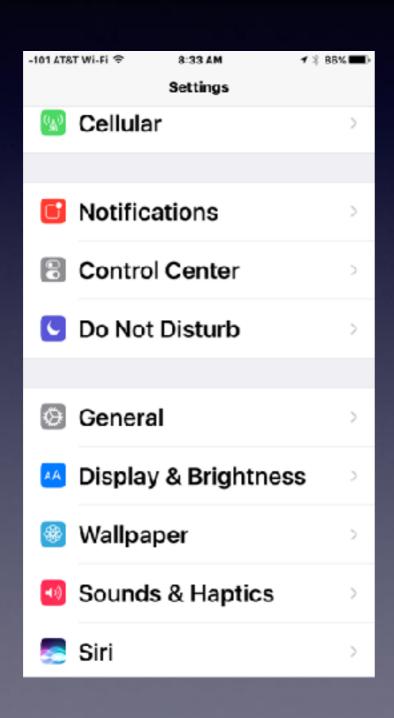

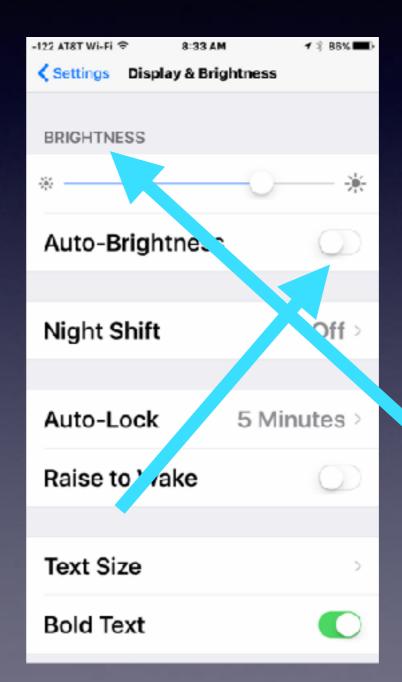

### How To Delete Messages?

Deleting Messages is actually "deleting conversations"

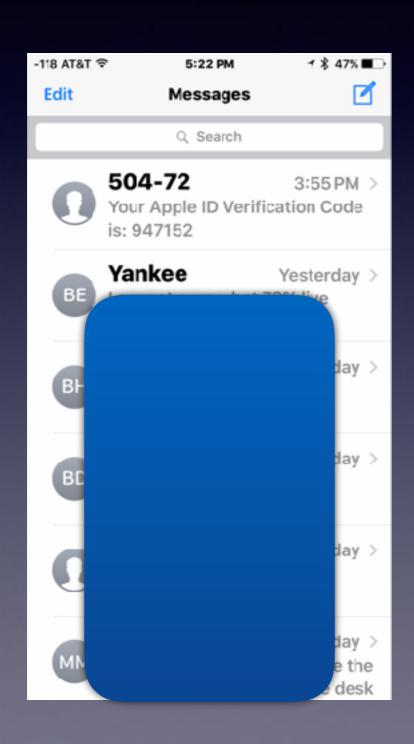

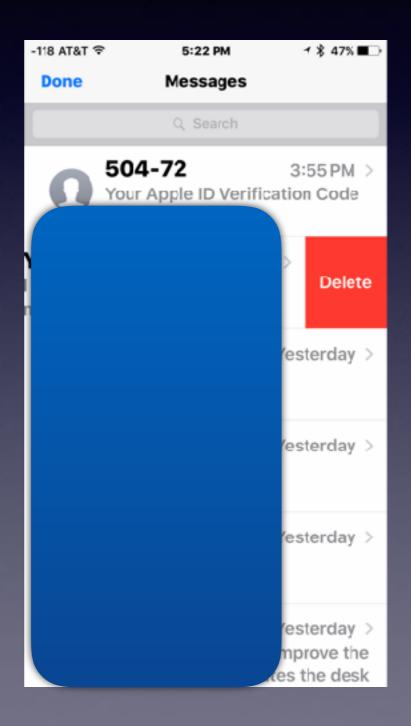

## Plagued By Unwarranted Text Messages!

**Turn on "Do Not Disturb!"** 

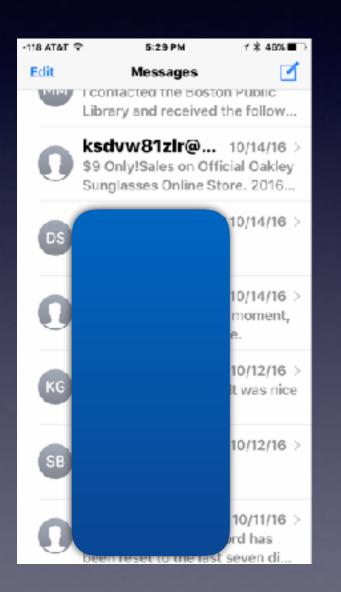

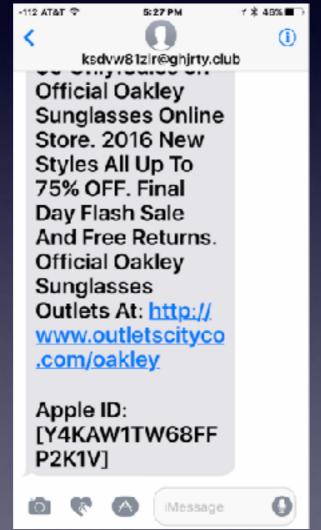

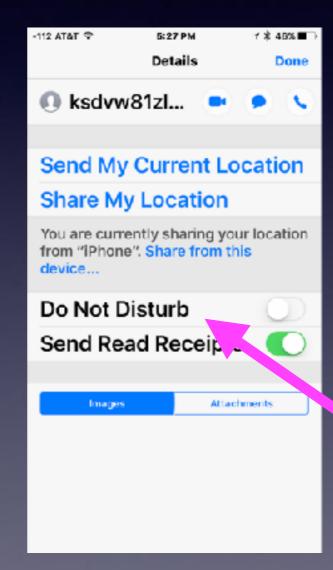

## Beware! The Triple Tap!

### There are many variations of tapping the Home Button!

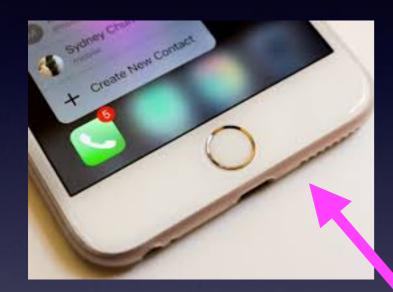

#### DO NOT ENABLE TOUCH ACCOMMODATION SETTINGS!!: ios9

https://www.reddit.com/r/ios9/.../do\_not\_enable\_touch\_accommodation\_settings/ ▼
Jul 21, 2015 - There is a new accessibility setting called touch accommodations. Do not turn it on like I
did. It makes it so that you can't use your touch screen.

### How to Enable Touch Accommodations in iOS 9 - Solve Your Tech www.solveyourtech.com → Mobile ▼

Oct 24, 2015 - Turn on the **Touch Accommodations** setting on your iPhone in iOS 9 to adjust the way that your device handles interaction through the touch ...

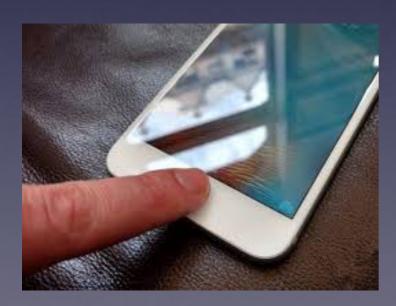

**IOS 10 is different and better!** 

## Tremors, Parkinson's & Touch Accommodations

https://www.youtube.com/watch?v=txeNKs571X4

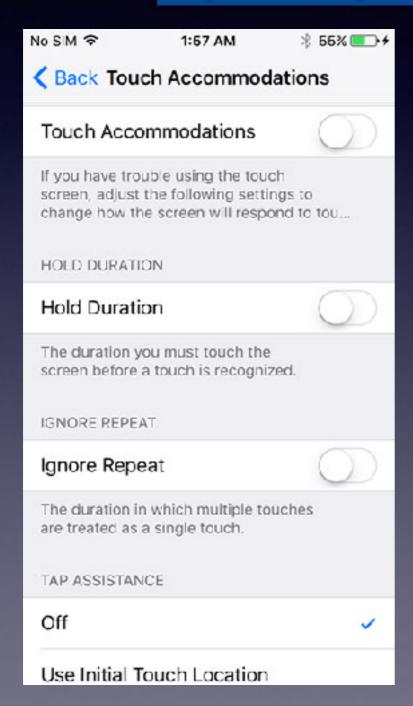

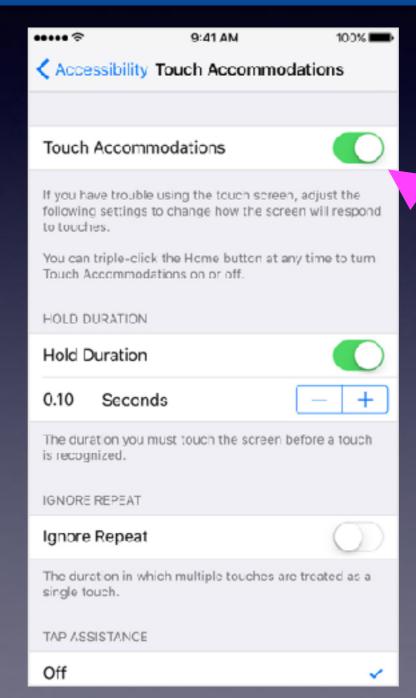

### Magnifier; You Won't Need One!

Settings, General, Accessibility. Choose Magnifier!

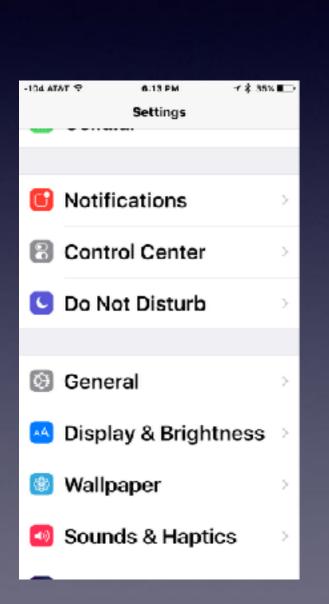

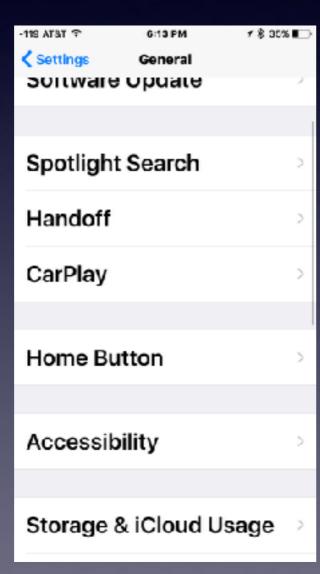

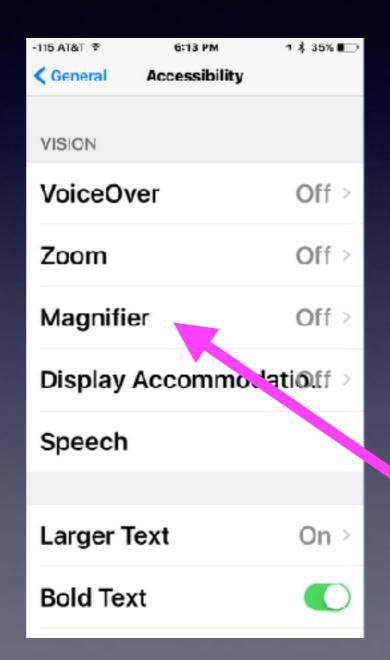

# The Mail App Reading Mail Options

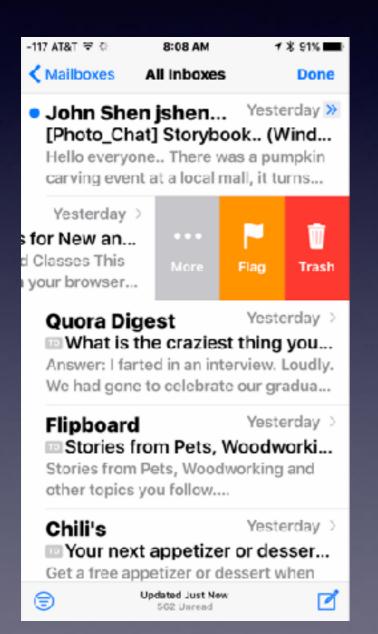

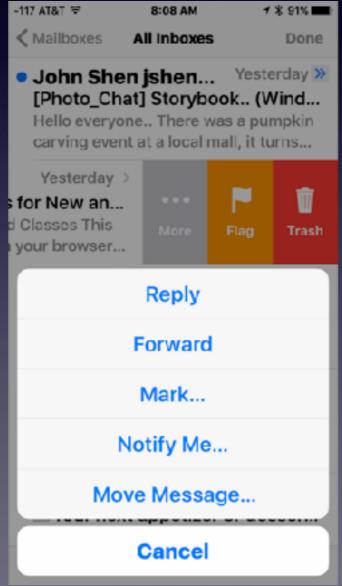

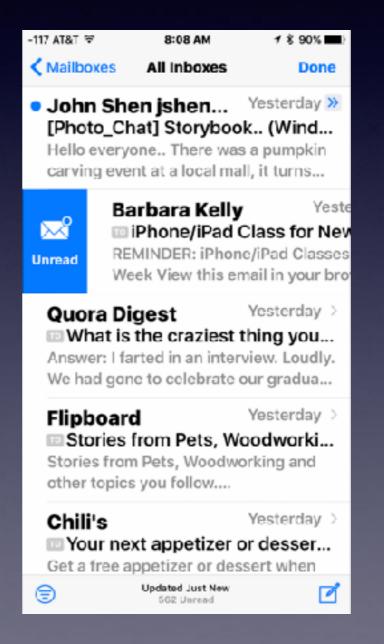

## Saving Images & Attachments Attachments Go To The "All Photos"

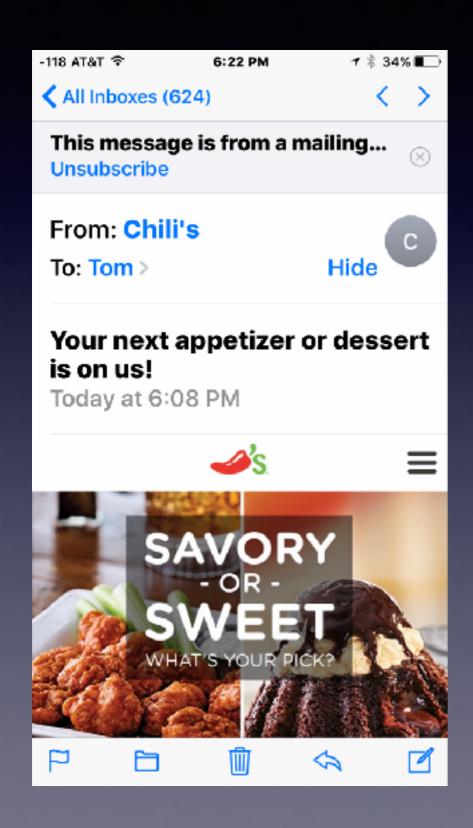

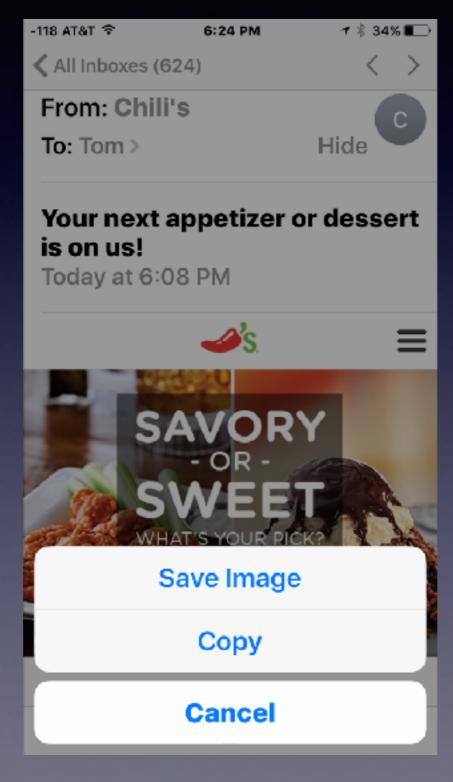

Press an attachment to save an image to the camera roll!

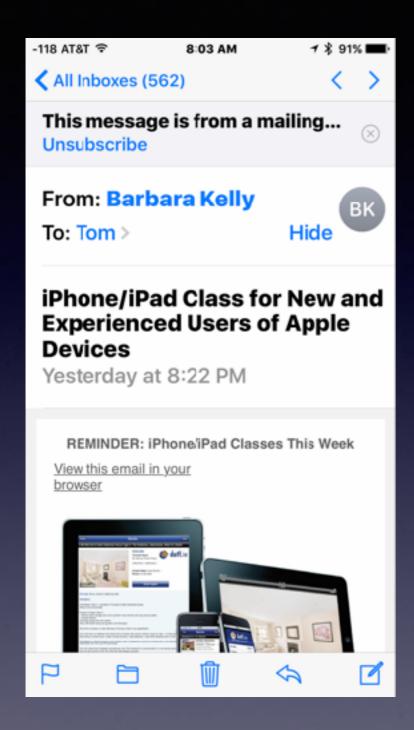

# Symbols In Mail App

"Flag" marks an email as important.

"Folder" allows you to move it.

"Trash" deletes the email.

"Arrow" prints, forwards or reply.

"Writing pad" creates a new email.

### My Email Has No Trash Symbol!

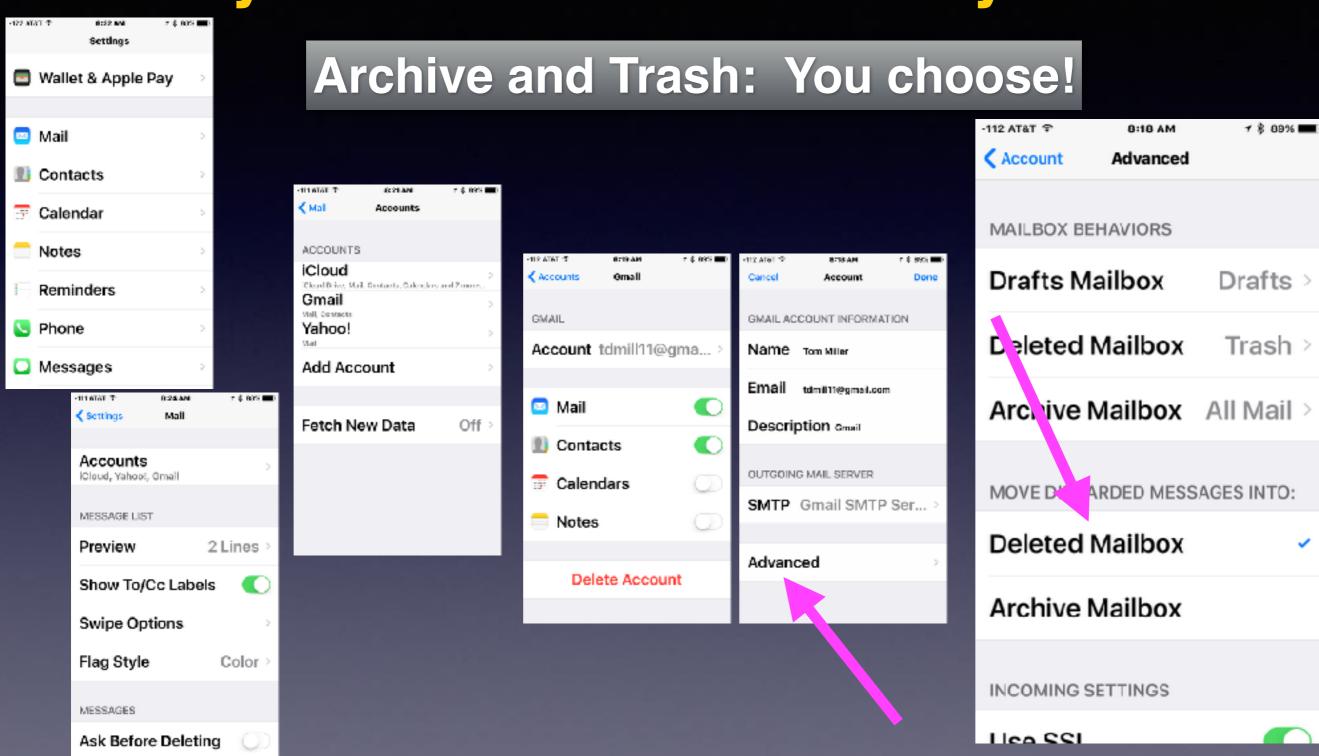

Trash, discard, "delete" are synonymous!